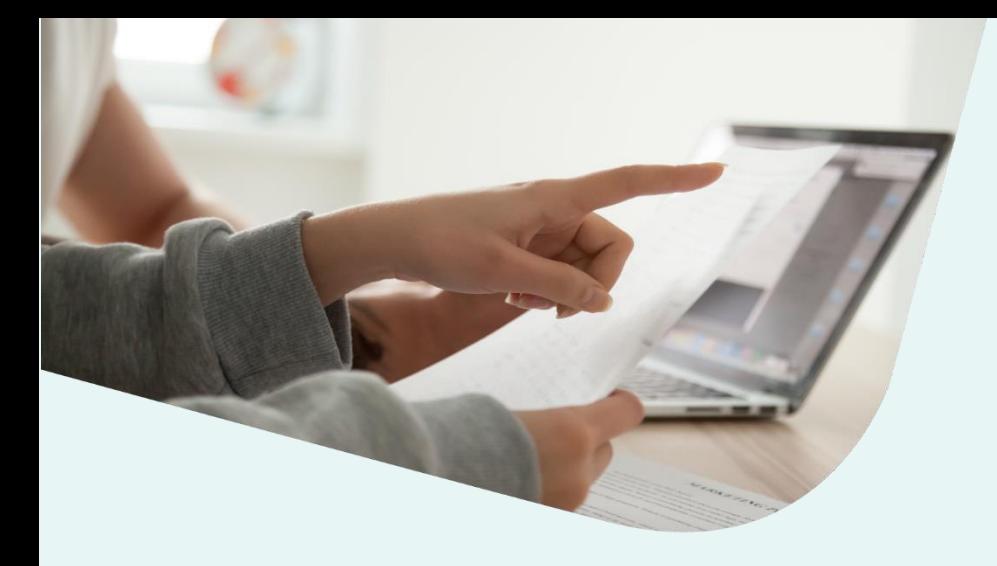

### **xignitis** parkai

### APVA IŠLAIDŲ KOMPENSAVIMO PRAŠYMO PATEIKIMO **INSTRUKCIJOS**

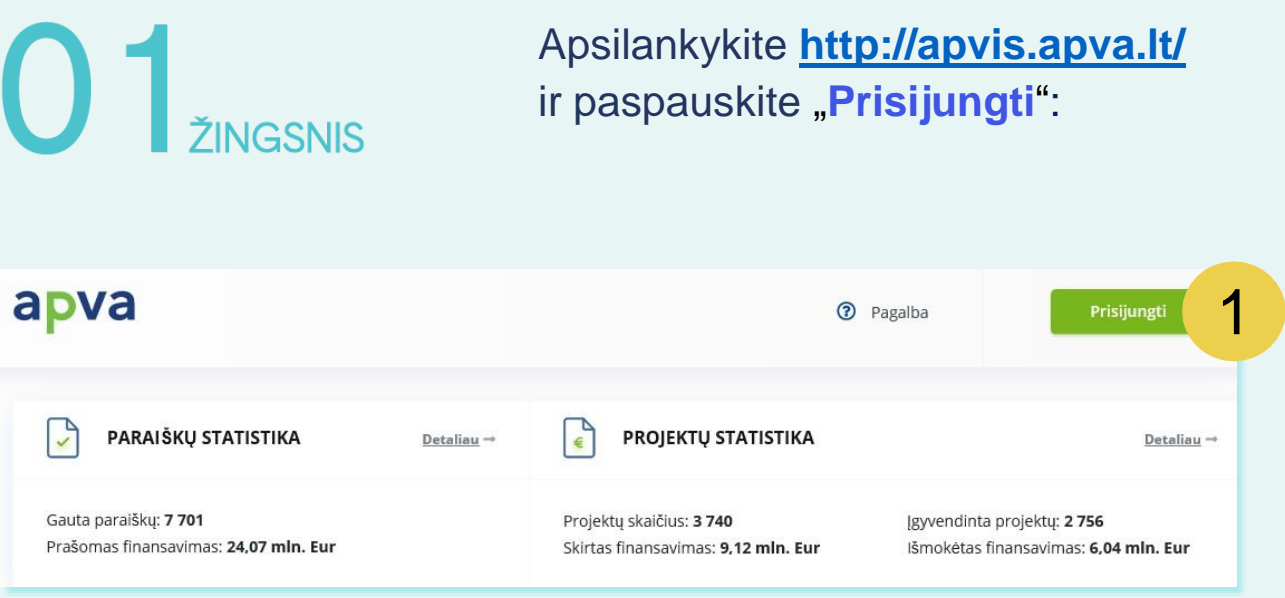

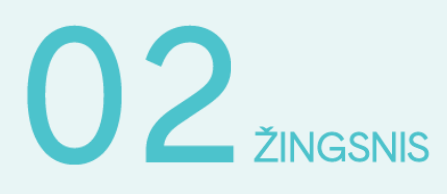

Jums patogiu būdu prisijunkite prie Elektroniniųvaldžios vartų:

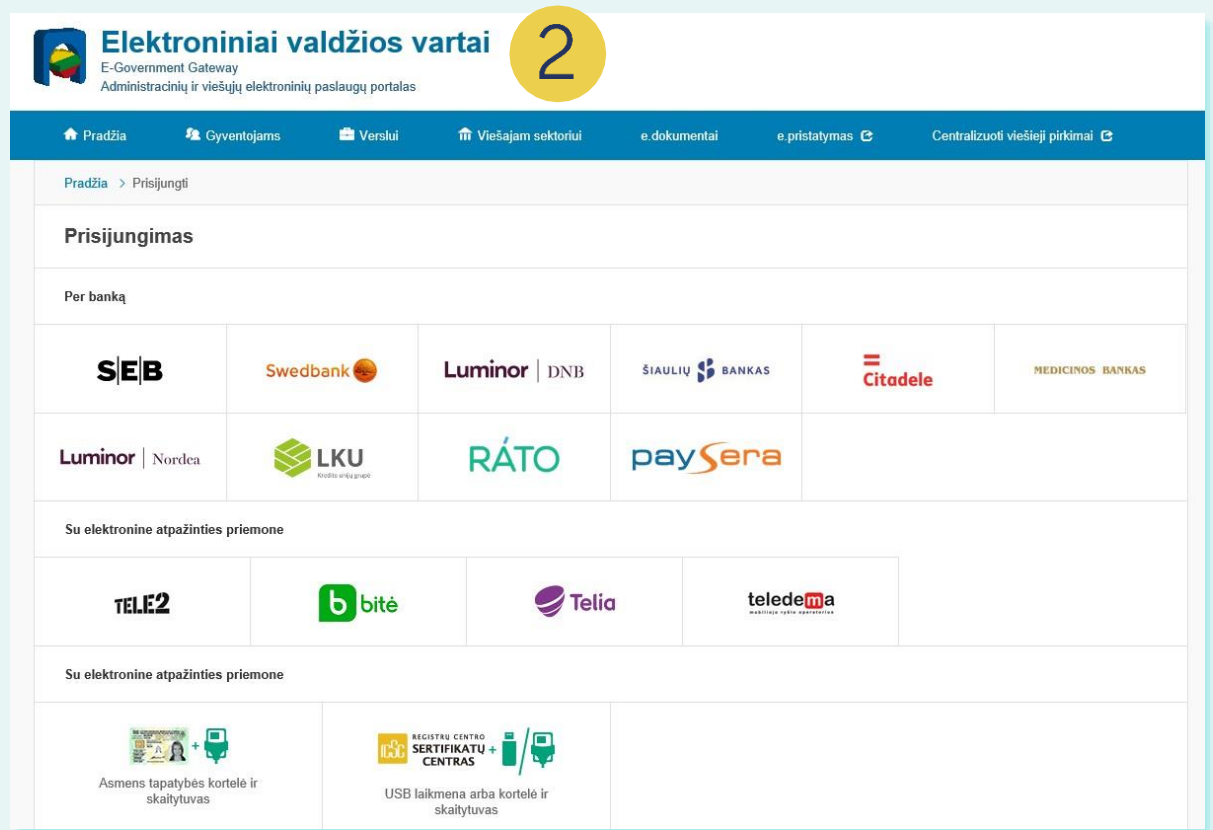

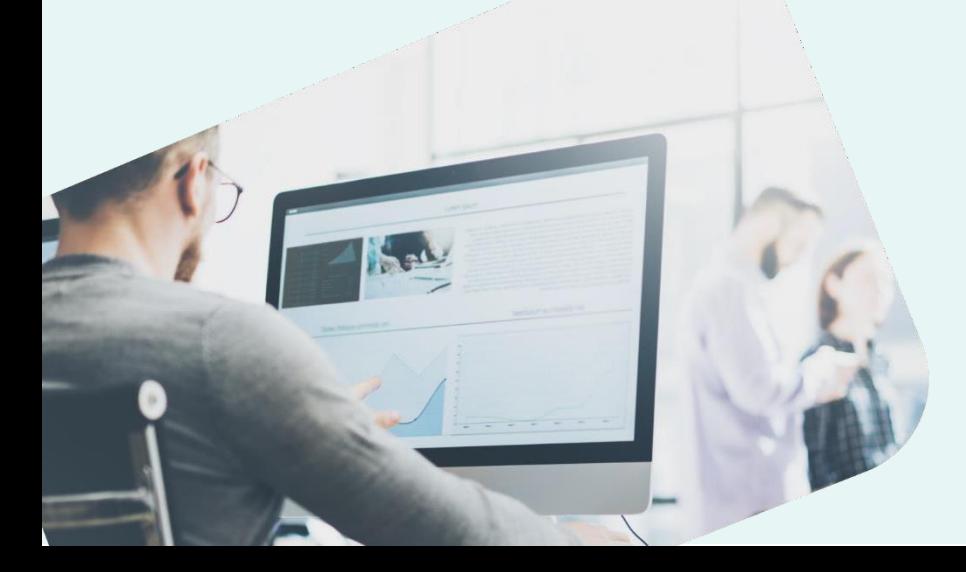

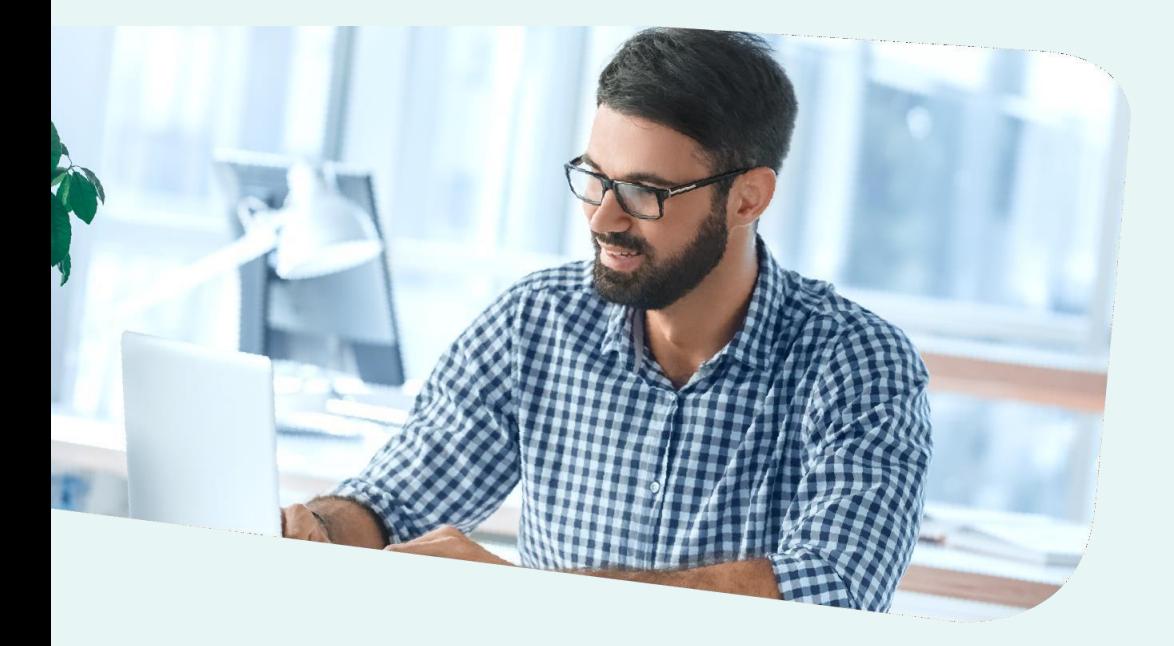

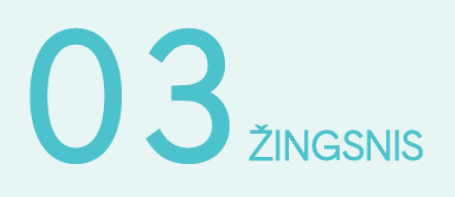

Tai padarę susipažinkite su informacinės sistemos duomenųmainų sistemos taisyklėmis:

Perskajčiau ir sutinku

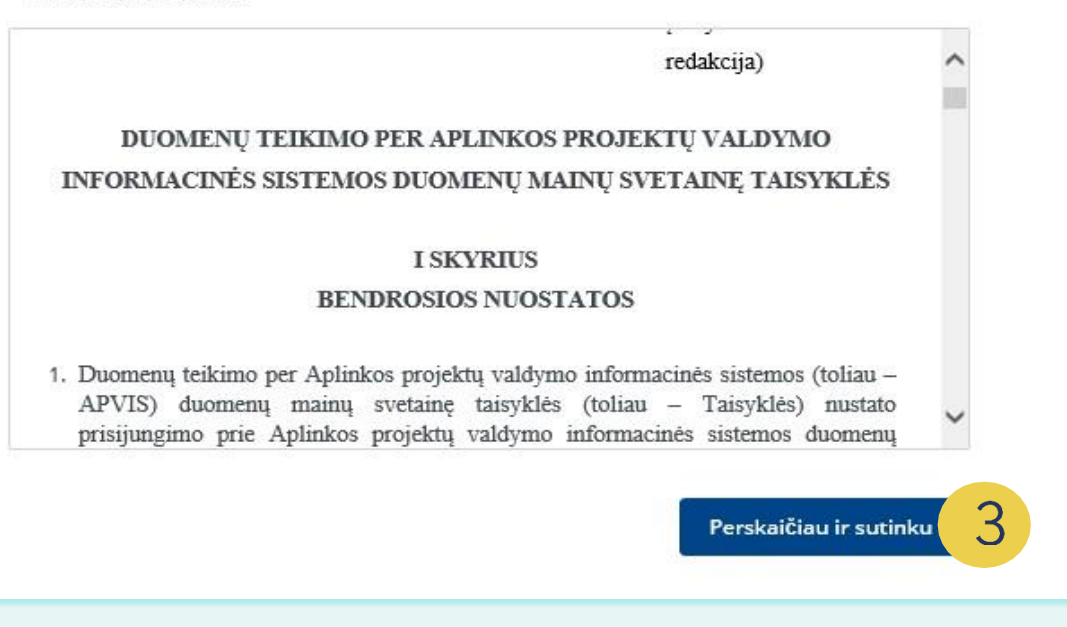

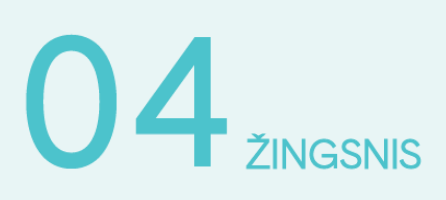

Atsidariusiame lange galite susipažinti su savo pateiktomis paraiškomis:

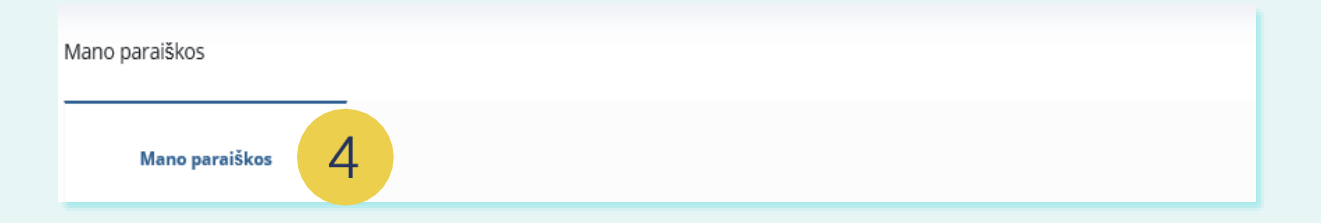

# $05$   $z_{INGSNIS}$

Paspaudę ant konkrečios paraiškos, matysite informaciją apie ją: numerį, kompensacinės išmokos dydį, datą bei būsenos datą. Pasirinkite "**Teikti išlaidų kompensavimo prašymą**":

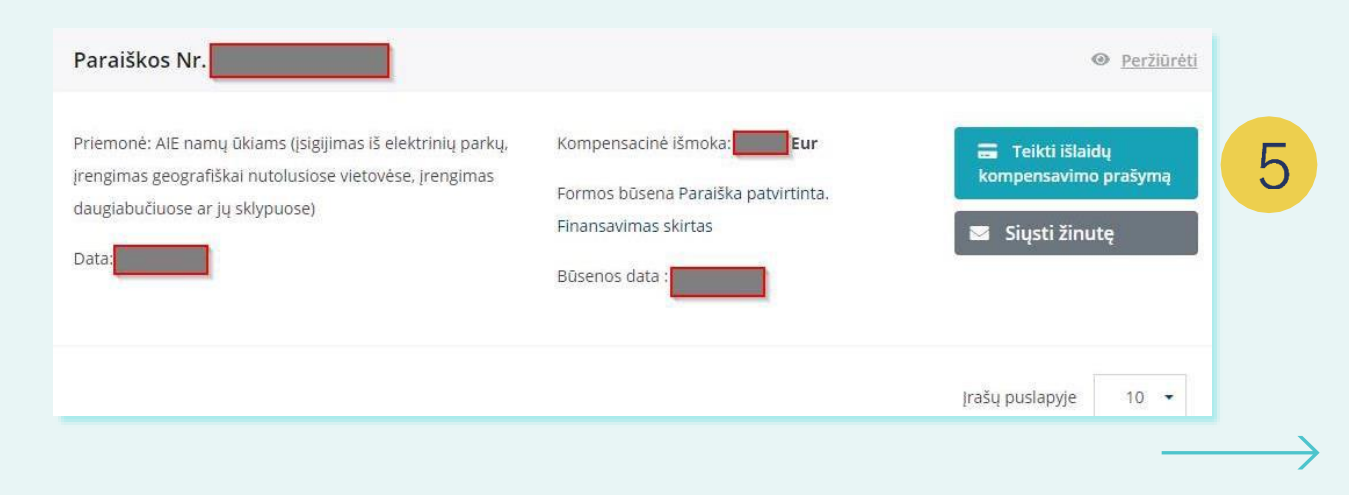

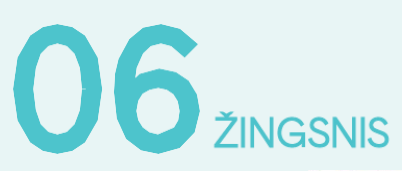

#### Atsidariusioje formoje patikrinkite žvaigždute pažymėtus laukelius:

→

Registracijos forma priemonei "AIE namų ūkiams" (įsigijimas iš saulės elektrinių<br>parkų, įrengimas geografiškai nutolusiose vietovėse, įrengimas daugiabučiuose ar<br>jų sklypuose)

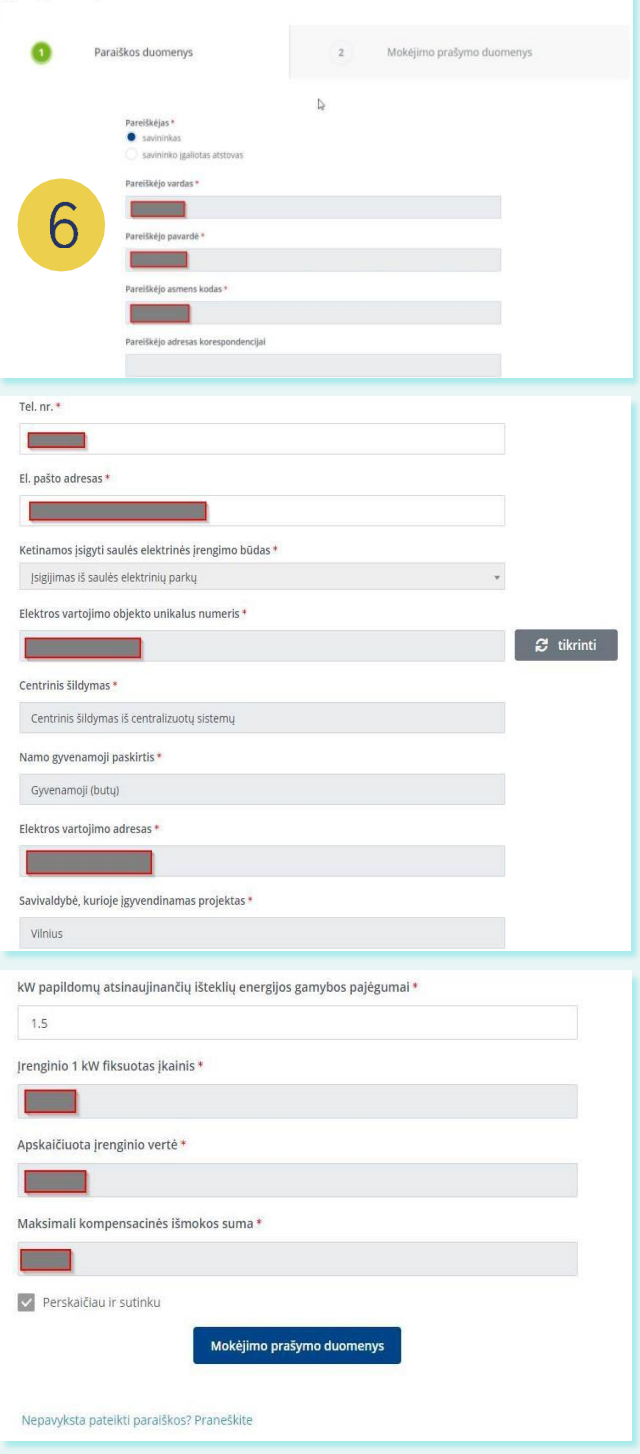

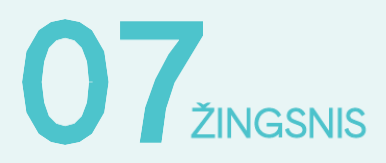

Paspaudę ant "Mokėjimo prašymo duomenys", nurodykite sąskaitą, į kurią pageidaujate gauti kompensacinę išmoką ir ją patvirtinkite, uždėdami varnelę:

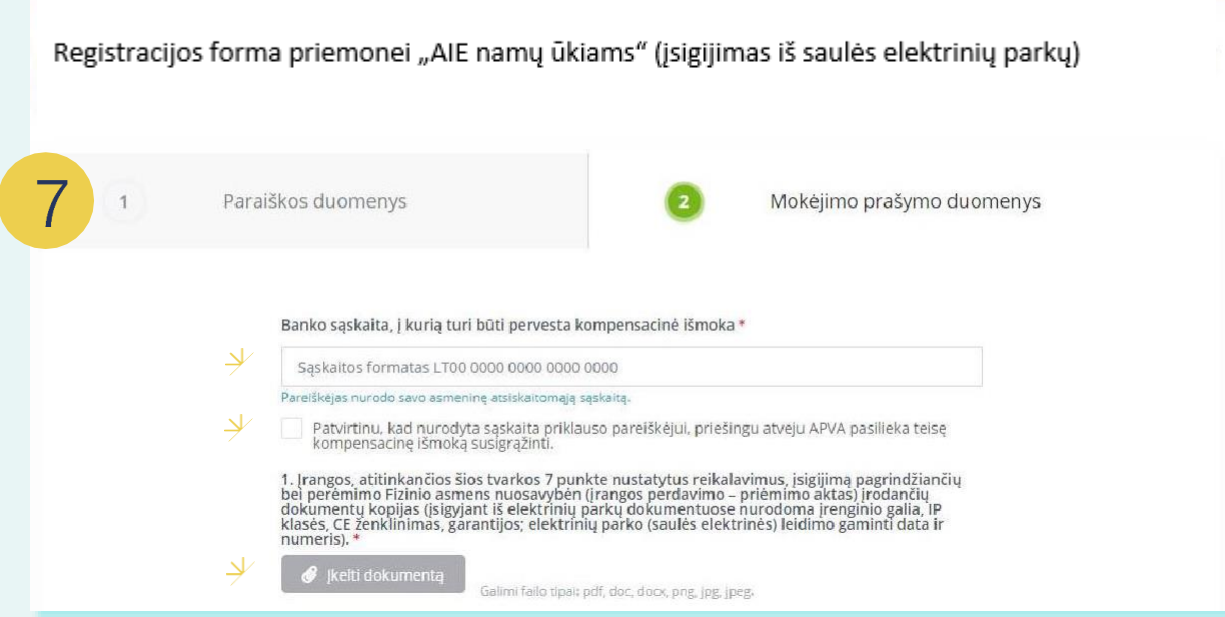

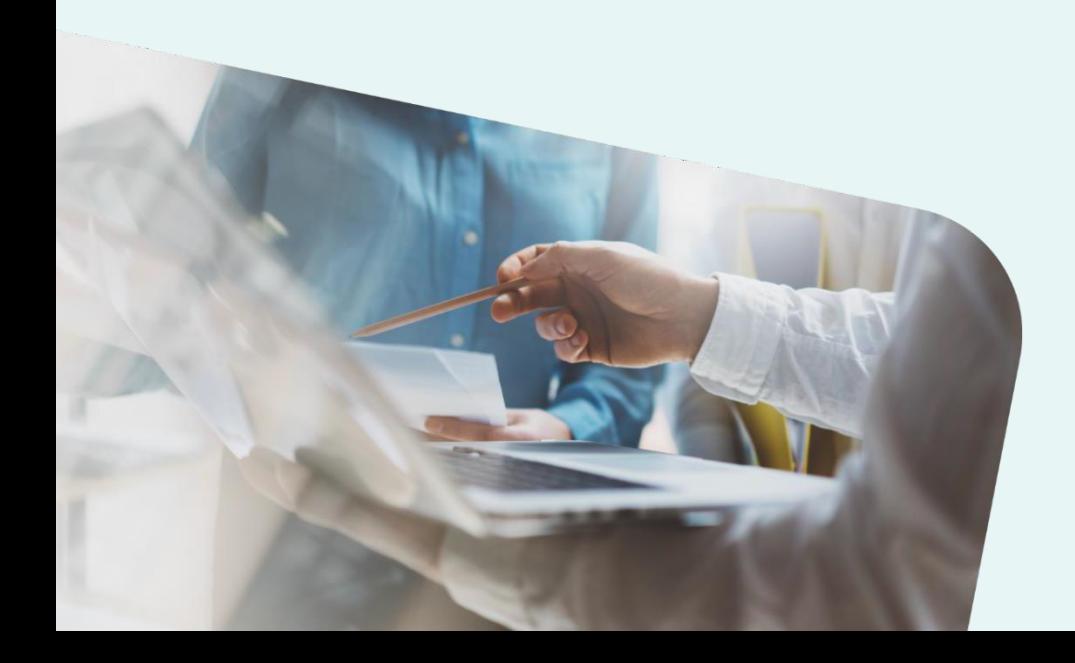

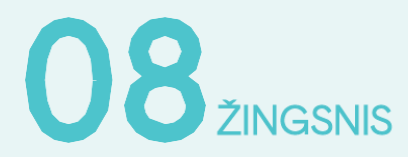

Paspaudę ant "*kelti dokumentą*" prie punkto Nr. 1, prisekite šiųdokumentų kopijas (juos rasite savo **[www.eparkai.lt](http://www.eparkai.lt/)** paskyroje):

- 1. Įrenginio pirkimo–pardavimo ir paslaugų sutartis. Specialiąją ir bendrąsias dalis;
- 2. Perdavimo–priėmimo aktą.

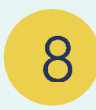

1. Įrangos, atitinkančios šios tvarkos 7 punkte nustatytus reikalavimus, įsigijimą pagrindžiančių<br>bei perėmimo Fizinio asmens nuosavybėn (įrangos perdavimo – priėmimo aktas) įrodančių<br>dokumentų kopijas (įsigyjant iš elektr numeris).<sup>\*</sup>

Jkelti dokumenta

Galimi failo tipai: pdf, doc, docx, png, jpg, jpeg.

## UU ŽINGSNIS

Paspaudę ant "Įkelti dokumentą" prie punkto Nr. 2, prisekite šių dokumentų kopijas (juos rasite savo **[www.eparkai.lt](http://www.eparkai.lt/)** paskyroje):

- 1. Saulės modulių gamintojo techninė specifikacija;
- 2. Saulės modulių CE atitikties deklaracija;
- 3. Saulės modulių gamintojo garantija;
- 4. Įtampos keitiklio (inverterio) gamintojo techninė specifikacija;
- 5. Įtampos keitiklio (inverterio) gamintojo garantija.

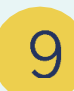

2. Įrangos, atitinkančios šios tvarkos 7 punkte, techninius duomenis patvirtinančių dokumentų kopijas (įrenginio pasas ir/ar techninė specifikacija) ir nuotrauką (įsigyjant iš elektrinių parkų nuotraukos pateikti nereikia):

lkelti dokumentą Galimi failo tipal: pdf, doc, docx, png, jpg, jpeg.

## 10 ZINGSNIS

Įkelkite savo Elektros tiekėjo Elektros energijos pirkimo– pardavimo sutartį:

- 1. Jei esate **Visuomeninio tiekimo klientas**, sutartį atsisiųskite iš Ignitis savitarnos - Elektros energijos pirkimo–pardavimo ir paslaugų teikimo sutartį.
- 2. Jei esate pasirašę **Nepriklausomo elektros tiekimo sutartį,** pridėkite savo elektros tiekėjo Elektros energijos pirkimo–pardavimo ir paslaugų teikimo sutartį.

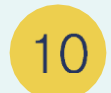

Gaminančio vartotojo sutarčių su elektros energijos tiekėju ir (ar) energetikos tinklų operatoriumi kopijas.

Galimi failo tipai: pdf, doc, docx, png, jpg, jpeg.

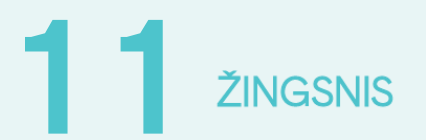

 $\mathcal G$  įkelti dokumentą

Paspaudę ant "Įkelti dokumentą" prie punkto Nr. 4, prisekite PVM sąskaitą–faktūrą (ją rasite savo **[www.eparkai.lt](http://www.eparkai.lt/)** paskyroje):

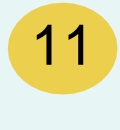

4. Elektrinę įrengusio rangovo, teisės aktų nustatyta tvarka atestuoto eksploatuoti ir (ar) įrengti<br>elektros įrenginius, deklaraciją (įsigyjant iš elektrinių parkų vystytojo išrašytą sąskaitą faktūrą už<br>įsigytą įrenginį).

Jkelti dokumenta

Galimi failo tipai: pdf, doc, docx, png, jpg, jpeg.

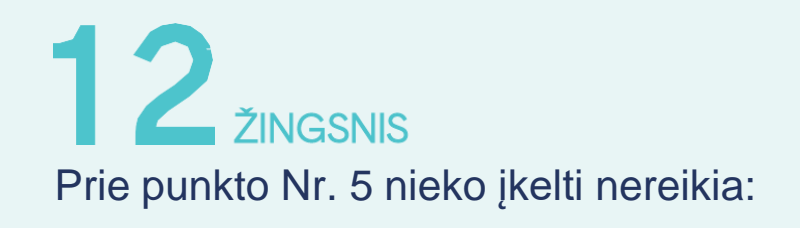

5. Įsirengus elektros energijos vartojimo vietoje daugiabučiame pastate ar jo teritorijoje, pateikti daugiabučio namo daugumos (jeigu butų ir kitų patalpų savininkų bendrijos įstatuose ar jungtinės veiklos sutartyje nenuma

Jkelti dokumentą

12

Galimi failo tipai: pdf, doc, docx, png, jpg, jpeg.

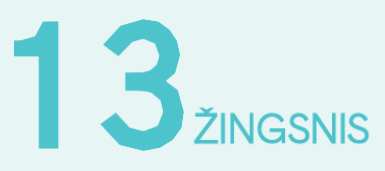

Prie punkto Nr. 6 papildomų dokumentų kelti taip pat nereikia:

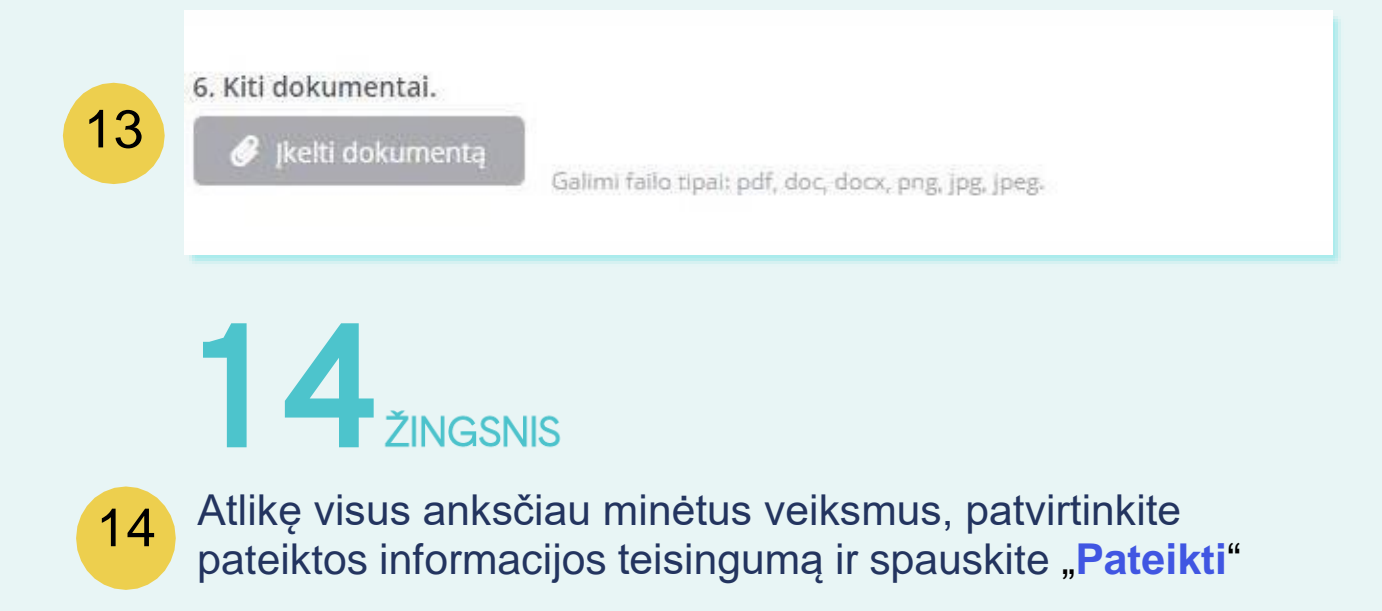

### $\dot{\mathbf{x}}$  ignitis